## $D 0 2 0 1 1$

## **How to Edit the Display Title of a Wiki**

This guide demonstrates how to edit the title of an Item or Wiki.

Written By: Dozuki System

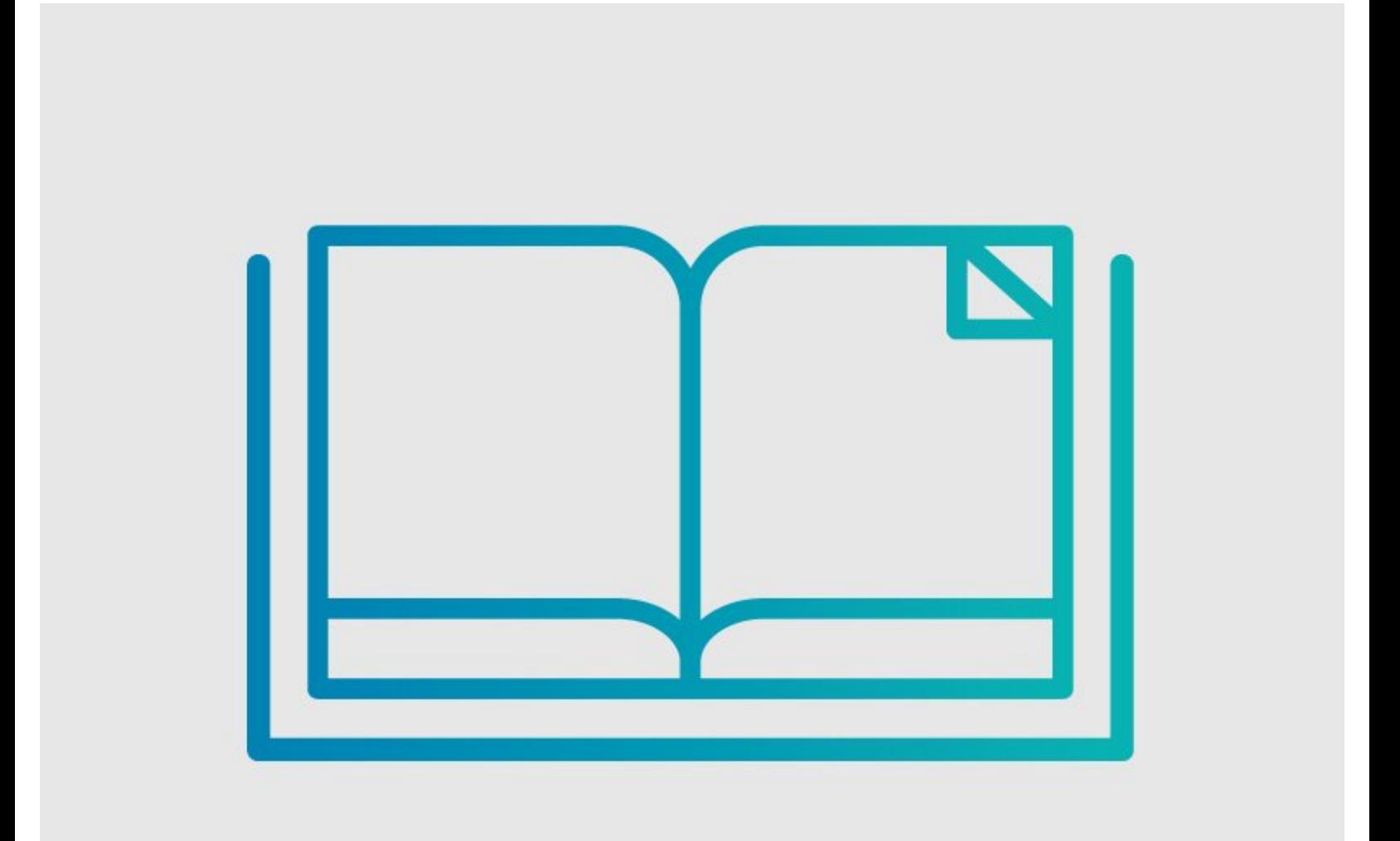

This document was generated on 2022-05-02 01:58:41 PM (MST).

## **INTRODUCTION**

This guide demonstrates how to edit the title of an Item or Wiki.

This document was generated on 2022-05-02 01:58:41 PM (MST).

## **Step 1 — How to Edit the Display Title of a Wiki**

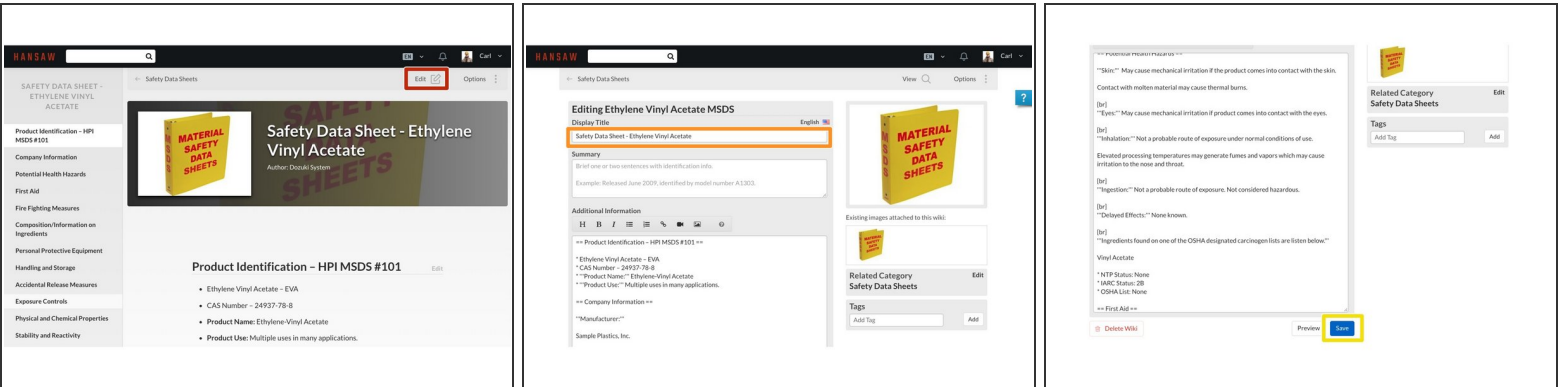

- Click on the **Edit** button in the upper- right corner of the page, just beneath the site header.
- Highlight the text under the **Display Title** section and type in the name of the new title.
- Scroll to the bottom of the page.
- Click **Save**.
	- You should now be able to view your new title.
- $\widehat{A}$ ) Note that the page title will not change in the URL.

This document was generated on 2022-05-02 01:58:41 PM (MST).